# **Conference Checklist**

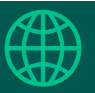

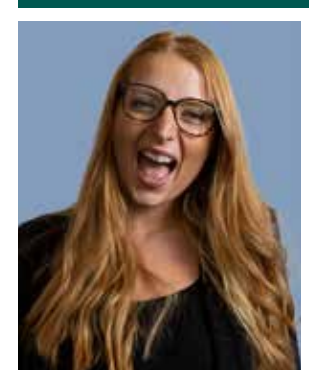

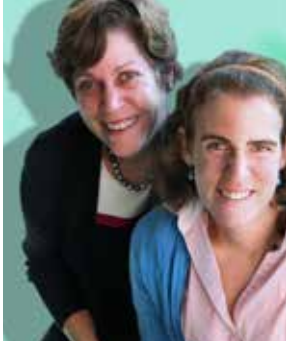

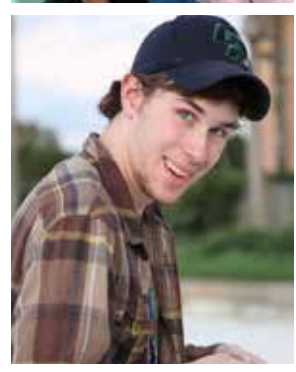

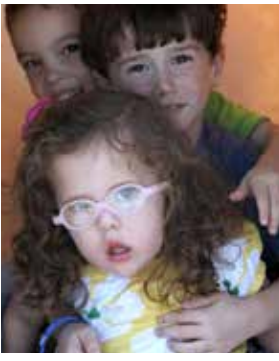

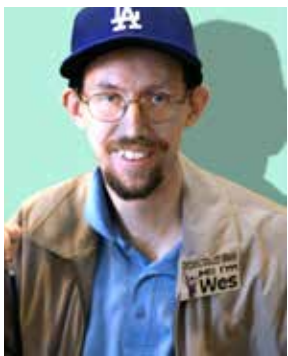

# **Use the checklist below for the best conference experience possible! Suggested setup:**

- **[Google Chrome](https://www.google.com/chrome/) or [Microsoft Edge](https://www.microsoft.com/en-us/edge) web browser**
- Laptop or desktop computer
- $\bigcirc$  At least 1.5 mbps internet connection (check your internet speed: <https://www.speedtest.net/> or <https://fast.com/>)
- $\bigcirc$  Webcam, microphone + headphones or speakers
- $\bigcirc$  Zoom video conferencing app (you don't need an account but do need Zoom downloaded)
	- Download Zoom <https://zoom.us/>
	- Camera and lighting tips [https://support.pathable.com/hc/en-us/](https://support.pathable.com/hc/en-us/articles/360055411231-Presentation-Pro-Tips-and-Best-Practices) [articles/360055411231-Presentation-Pro-Tips-and-Best-Practices](https://support.pathable.com/hc/en-us/articles/360055411231-Presentation-Pro-Tips-and-Best-Practices)

### **If the above options aren't available, check out these alternatives:**

- $\bigcirc$  Smartphone or tablet
- $\bigcirc$  Other internet browsers (Safari, Firefox, etc.)
- $\bigcirc$  Slower internet speeds we suggest keeping your camera turned off if your internet is less than 1.5 mbps

## **Extra credit setup:**

- $\bigcirc$  Build your personal conference agenda:
	- In the conference website, go to Agenda > Full Agenda
	- $\bullet$  Select the + next to sessions you want to attend to add them to My Agenda
	- Review your schedule under Agenda > My Agenda
- $\bigcirc$  Get to know attendees, speakers, sponsors and exhibitors
	- View everyone attending the conference under the Attendees tab
	- Learn more about individuals by clicking their name and reading their profile
	- **Schedule video meetings, or send messages to get in touch with other attendees!**

### **At the Conference:**

- $\bigcirc$  When it's time, join sessions you have selected by going to Agenda > My Agenda and clicking Join Live Meeting
- $\bigcirc$  Chat with others in the chat box on the right side of any session page
- $\bigcirc$  Take notes during sessions by clicking **Notes** on any session page (download these later by exporting from the Agenda page)
- $\bigcirc$  Visit the exhibitor and sponsor booths during Showcase hours by visiting Exhibitors > Exhibitors by Type
	- Read about exhibitors and sponsors just as you would a session
- $\bigcirc$  Talk to the hosts live during the Showcase hours: 11:30 AM 12:45 PM and 5:00 - 6:00 PM on Friday and 12:00 - 12:50 and 5:00-6:00 PM Pacific Time on Saturday by clicking Enter Live Showcase Booth

# *Enjoy the Conference!*